### **Ergänzende Anleitung für die Installation und den Betrieb des Detektors "Anabat SD1" im Rahmen des Forschungsvorhabens:**

### "**Entwicklung von Methoden zur Untersuchung und Reduktion des Kollisionsrisikos von Fledermäusen an Onshore-Windenergieanlagen**"

### **Projektpartner:**

- Leibniz Universität Hannover, Institut für Umweltplanung: Prof. Dr. Michael Reich, Dr. Robert Brinkmann, Dipl.-Ing. Ivo Niermann
- Universität Erlangen Institut für Zoologie, Lehrstuhl II: Prof. Dr. Otto von Helversen Dr. Oliver Behr Dipl. Biol. Jürgen Mages
- Forschungsinstitut für Optronik und Mustererkennung Forschungsgesellschaft für Angewandte Naturwissenschaften e.V. (FOM) Dr. Ebert
- ENERCON GmbH Dipl.-Ing. Boris de Wolf

### **Förderung:**

Bundesministerium für Umwelt, Naturschutz und Reaktorsicherheit (BMU)

### **Kontaktdaten:**

#### **Bei technischen Problemen, insbesondere während des Aufbaus:**

Dipl. Biol. Jürgen Mages Dr. Oliver Behr

Friedrich-Alexander-Universität Erlangen-Nürnberg Naturwissenschaftliche Fakultät, Institut für Zoologie Staudtstrasse 5 91058 Erlangen

Fax: +49-(0)9131- 85 280 60 jmages@biologie.uni-erlangen.de obehr@biologie.uni-erlangen.de

#### **Untersuchungszeitraum in 2008 (Phase C):**

01.04.2008 bis 30.09.2008

**Es ist darauf zu achten, dass vor dem Einbau der Detektoren die jeweils aktuelle Revision der Aufbauanleitung vorliegt.**

**Die folgende Aufbauanleitung ist speziell auf Windkraftanlagen der 2-MW-Klasse (E66, E70, E82) der Firma ENERCON mit GFK-Gondel abgestimmt und nicht uneingeschränkt auf andere Anlagentypen übertragbar.**

**Der Aufbau sollte schon alleine aus Sicherheitsgründen nur von einem geschulten Service-Team der Firma ENERCON durchgeführt werden. Da der Gondelaufbau eine ständige Weiterentwicklung erfährt, kann nur der ENERCON-Service angemessen und unter Wahrung der Sicherheitsaspekte auf Veränderungen im Gondeldesign reagieren!**

**Von Bohrungen am Turm (Stahl- sowie Betonturm) ist unbedingt abzusehen!** 

**Die Firma ENERCON, der Projektträger Jülich, die Friedrich-Alexander Universität Erlangen-Nürnberg, die Leibniz Universität Hannover und alle weiteren am Projekt beteiligten Parteien und Personen sind weder für einen ordnungsgemäßen Betrieb der Detektoren haftbar, noch für Schäden aller Art, die von der Installation (bei Fremdinstallation), dem Vorhandensein oder dem Betrieb dieser Geräte ausgehen können.** 

# **Inhaltsverzeichnis**

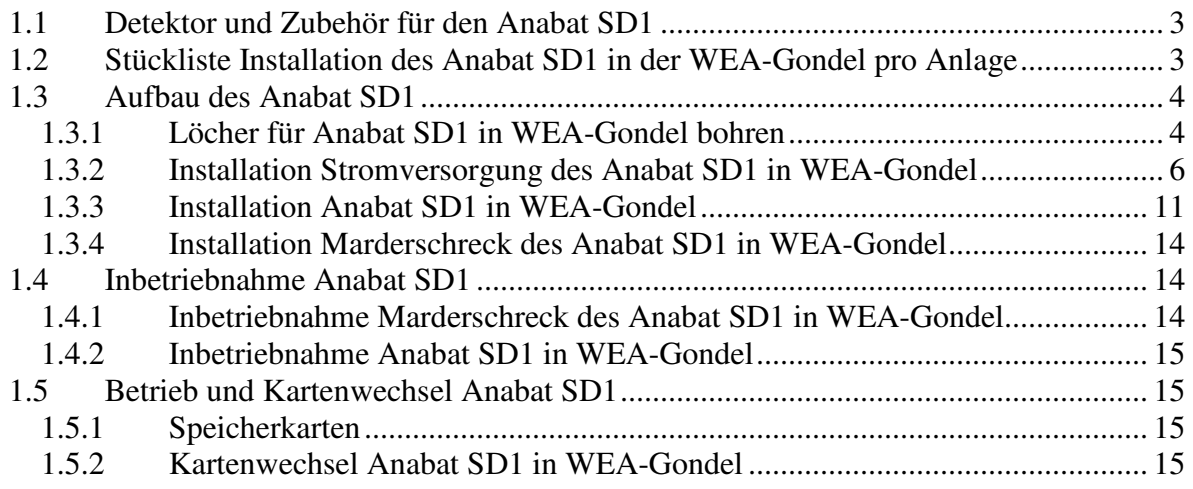

# **Detektor und Zubehör für den Anabat SD1**

Hier sind nur Materialien und Werkzeuge ergänzend aufgeführt, die bei der **zusätzlichen** Installation eines **Anabat SD1 zusätzlich** benötigt werden. Darüber hinaus sind die in der Standard-Anleitung für den **Batcorder** aufgeführten Materialien und Werkzeuge mitzuführen. Der Anabat SD1 wird immer zusätzlich zu einem Batcorder installiert – d. h. beide Geräte laufen parallel in derselben WEA.

# **Stückliste Installation des Anabat SD1 in der WEA-Gondel pro Anlage**

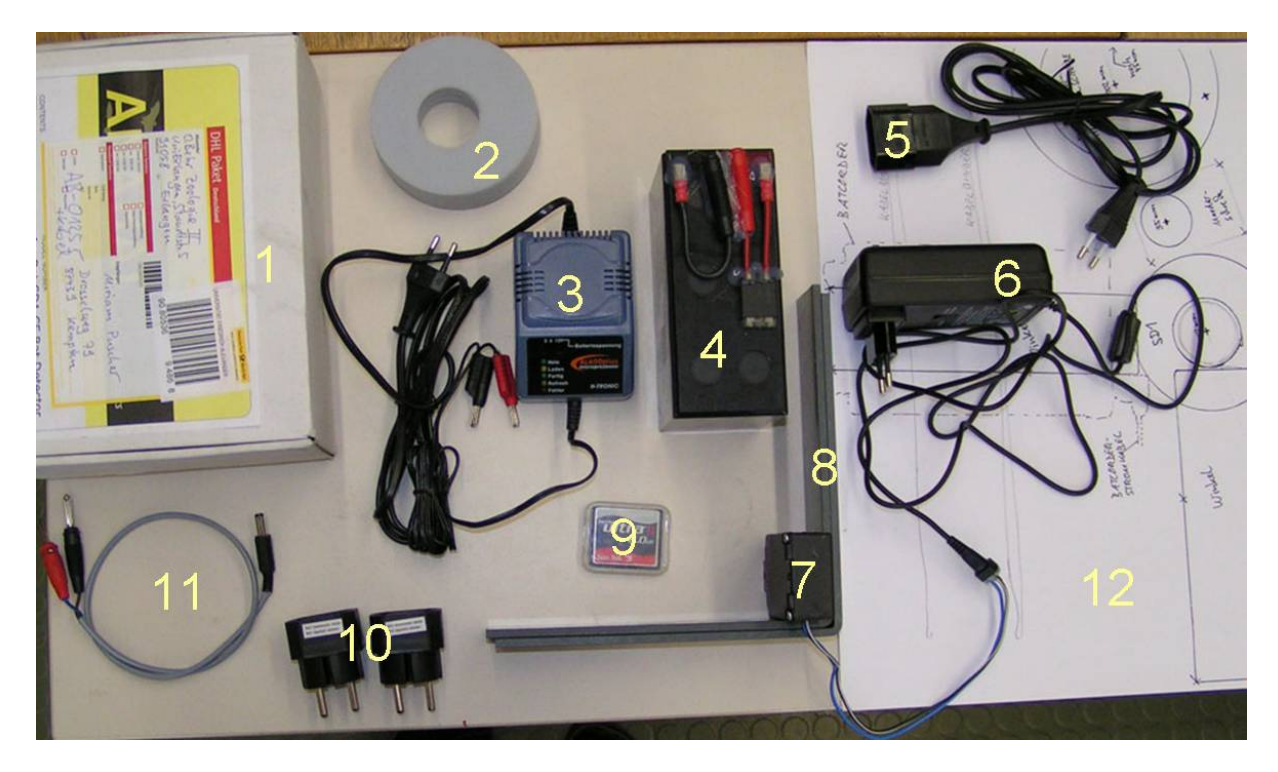

**Abbildung 1** Geräte und Zubehör, das für die Installation des "Anabat SD1" **zusätzlich** in der WEA-Gondel pro Anlage mitzuführen ist

- 1. 1 x Anabat SD1
- 2. Schaumstoffscheibe für Anabat SD1-Mikrofon
- 3. 1 x Ladegerät beschriftet mit "S" für Anabat SD1
- 4. 1 x Akku beschriftet mit "S" für Anabat SD1: 12 V
- 5. Euro-Stecker-Verlängerung **bereits auf das Netzteil des Marderschrecks aufgesteckt**
- 6. 1 x Netzteil des Marderschrecks (mit "M" beschriftet) **fest mit Marderschreck verbunden** (das Netzteil ist auf 12 V voreingestellt)
- 7. 1 x Marderschreck (mit "M" beschriftet) mit Netzteil mit aufgesteckter Euro-Stecker Verlängerung **– Netzteil fest mit dem Marderschreck verbunden**
- 8. 2 x Befestigungs-Winkel PVC **auf einem der Winkel ist der Marderschreck aufgeklebt**
- 9. 1 x CF-Karte für Anabat SD1 am besten bereits am Anlagen-Fuß in das Gerät einstecken
- 10. 2 x schwarze Steckerweiche für Ladegeräte der Akkus und Netzteile der Marderschrecks
- 11. 1 x Stromversorgungskabel SD 1 (graues oder schwarzes Kabel) mit rotem und schwarzem Bananenstecker
- 12. Schablone für den Aufbau des Anabat SD1

# **Aufbau des Anabat SD1**

#### **Löcher für Anabat SD1 in WEA-Gondel bohren**

- zur Position der Aufnahmegeräte im Keller der WEA-Gondel siehe Abbildung 2
- Der Anabat SD1 wird direkt neben dem Batcorder in Richtung zur Zustiegsleiter (d. h. in Richtung zur Gondel-Außenwand) installiert. Der Anabat SD1 sollte den selben Abstand zur GFK-Falz zwischen Mast und Generator haben wie der Batcorder
- Das Mikrofonloch ist dann ca. 70 cm von der tiefsten Stelle des Gondelbodens entfernt (**Vermeidung von Tropfwasseransammlungen bei Regen**)

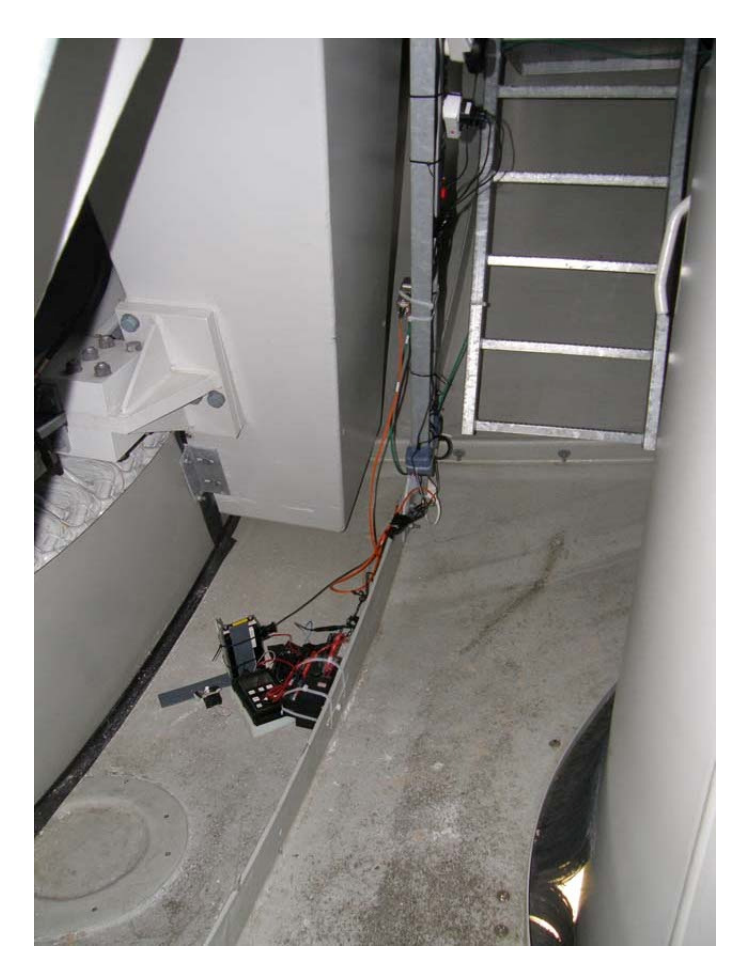

**Abbildung 2** Position der Aufnahmegeräte an der Leiter in den Keller in der WEA-Gondel (der Generator befindet sich direkt links vom Bildausschnitt)

- Wie beim Batcorder wird ein 102 mm großes Loch für die Mikrofonscheibe gebohrt
	- o Für das Anzeichnen der Löcher sollte die beiliegende Schablone verwendet werden:
		- Schablone so auf den Boden legen, dass sie (mit dem aufgezeichneten Akku) an der GFK-Falz an der Stufe zwischen Generator und Mast anliegt. Das Bohrloch für das Anabat SD1 Mikrofon ist dann ca. 15 cm vom Bohrloch für das Batcorder Mikrofon entfernt – **dies ist in den meisten anderen Abbildungen dieser Anleitung falsch gezeigt!**
		- Das Mikrofonloch soll, wie bereits oben gesagt, ca. 70 cm von der tiefsten Stelle des Gondelbodens entfernt sein
		- Schablone so auflegen, dass sie ohne Knick auf der Fläche aufliegt
		- Alle farbig umrandeten und durch ein Kreuz markierte Löcher in der Schablone mit dem Folienstift auf der GFK-Schale anzeichnen
		- Durch die Schablone sind festgelegt:
			- die Positionen des Bohrlochs für das Mikrofon (102 mm)
			- die Position der Winkel, an denen der Anabat SD1 befestigt wird und deren Befestigungsschrauben
			- Falls die Befestigungsschrauben nicht in der Schablone vorgegeben sind, bitte den jeweiligen Winkel entsprechend der Schablone auflegen (die Lochpositionen können von Winkel zu Winkel variieren!) und selber anzeichnen
	- o Bohren mit dem mitgelieferten 102 mm Lochbohrer (in der Schachtel des Lochbohrers befinden sich auch die Schrauben für die Befestigungswinkel)
	- o Das aus dem großen Loch herausgebohrte Stück ist aufzuheben und dessen Materialstärke am besten mit einer Schieblehre, notfalls mit einem Metermaß oder ähnlichem zu messen.
	- o Für die 20 mm Spax-Schrauben zur Befestigung der Winkel sind jeweils zwei 4 mm Löcher im GFK vorzubohren.

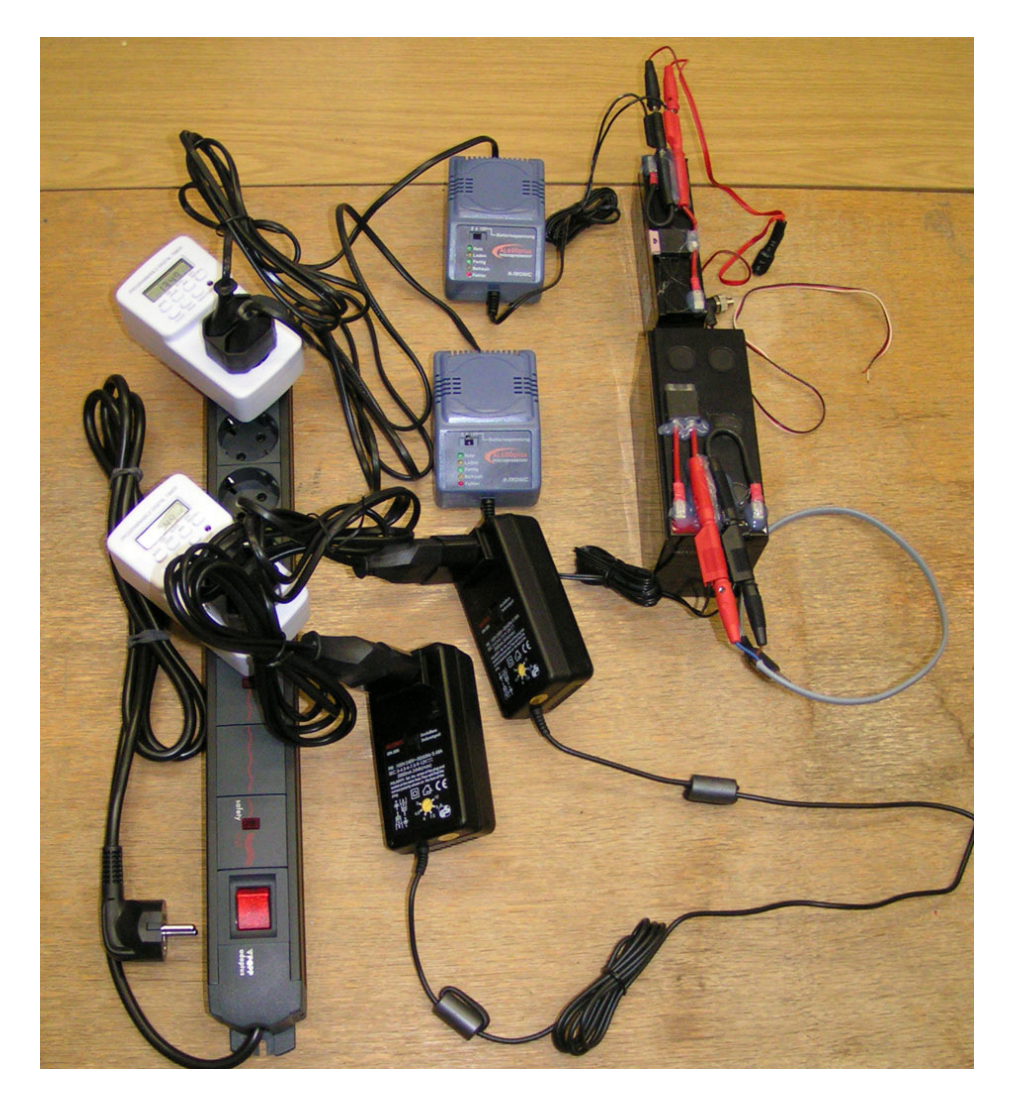

### **Installation Stromversorgung des Anabat SD1 in WEA-Gondel**

**Abbildung 3** Übersicht über den Aufbau der Stromversorgung: Steckerleiste (mit integriertem Überspannungsschutz und Netzfilter) mit zwei Zeitschaltuhren (beide Zeitschaltuhren mit Steckerweiche). 1) Zeitschaltuhr "M" mit Steckerweiche und zwei angeschlossenen Euro-Stecker-Verlängerungen und daran angeschlossenen Netzteilen für die Marderschrecks. 2) Zeitschaltuhr "B" mit Steckerweiche und zwei Ladegeräten. a) Ladegerät "S" (Spannungswahlschalter auf 12 V) für Anabat SD1 mit angeschlossenem 12 V Akku und daran Stromversorgungskabel für den Anabat SD1. b) Ladegerät "B" (Spannungswahlschalter auf 6 V) für Batcorder mit angeschlossenem 6 V Akku und daran Stromversorgungskabel für den Batcorder.

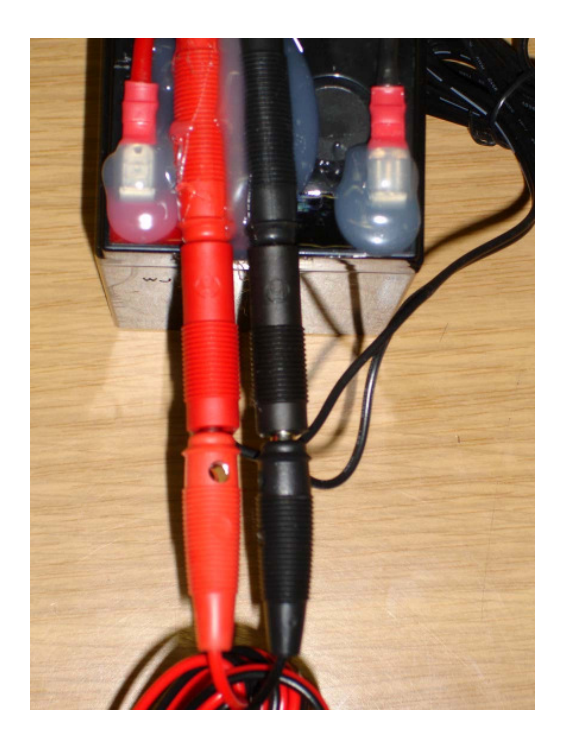

**Abbildung 4** Steckverbindung Akku-Bananenbuchse, Doppelstecker des Ladegerätes und Bananenstecker des Stromversorgungskabels (gleich für beide Recorder, jedoch verschieden eingestellte Ladegeräte und verschiedene Akkus!)

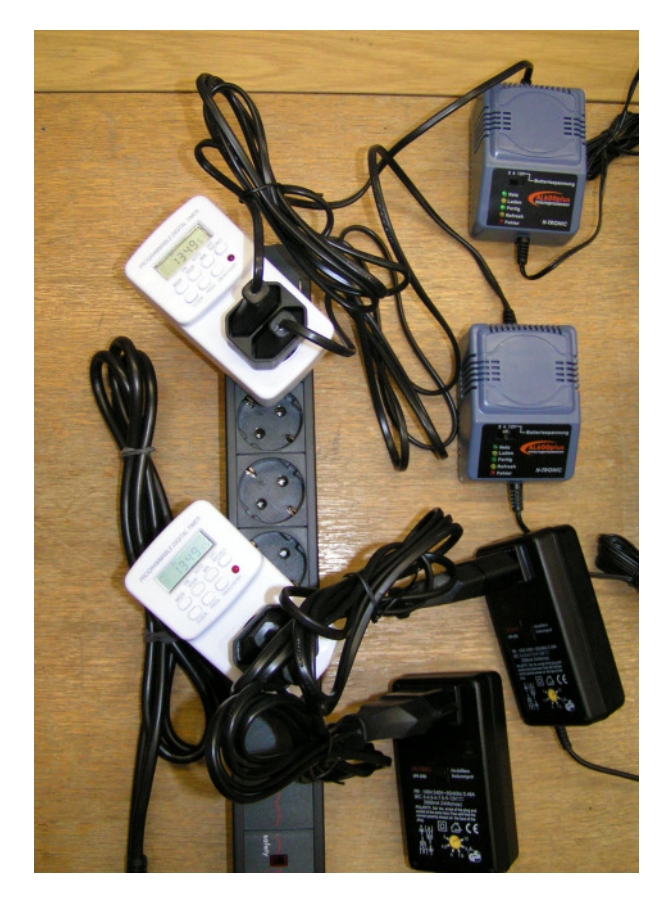

**Abbildung 5** Steckerleiste (mit integriertem Überspannungsschutz) mit zwei Zeitschaltuhren und angeschlossenen Geräten. Zeitschaltuhr "B" mit Akku-Ladegeräten oben. Zeitschaltuhr "M" mit Netzgeräten der Marderschrecks unten

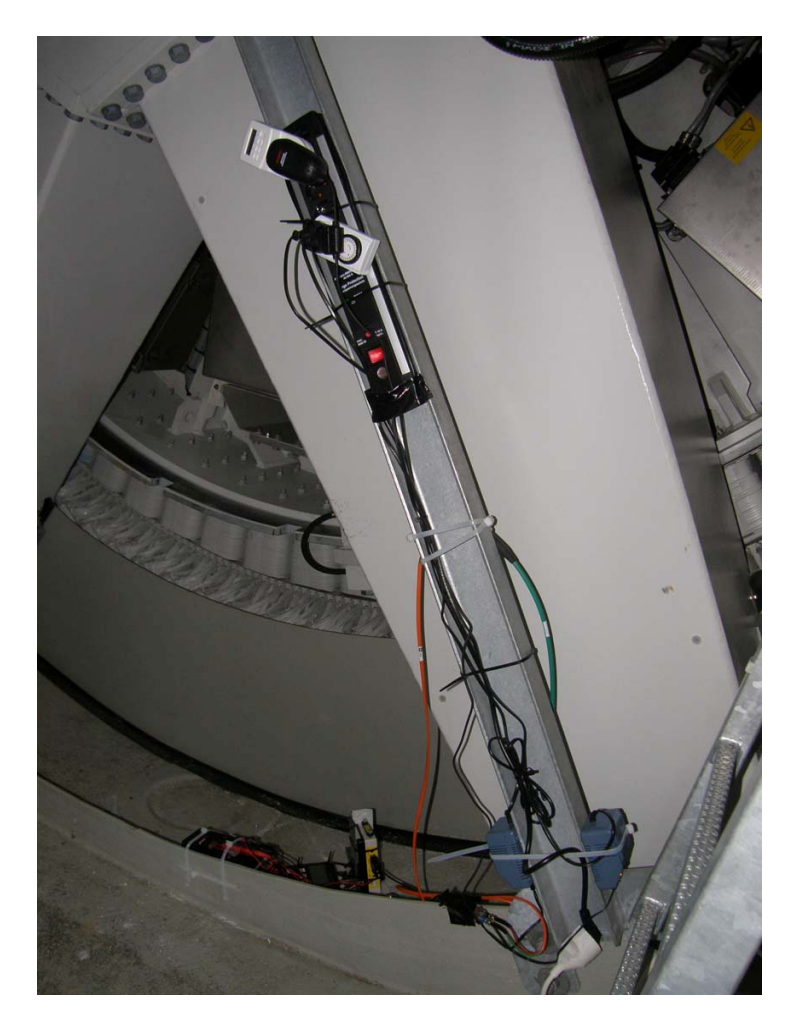

- **Abbildung 6** Position der Steckerleiste (oben am U-Träger um die Treppe frei zu halten) und der Bleiakku-Ladegeräte (unten seitlich am U-Träger) im Keller der WEA-Gondel
	- Das mit "S" beschriftete Ladegerät zusätzlich in die mit "B" beschriftete Zeitschaltuhr einstecken (siehe Abbildung 5) – hierzu eine der beiden **Steckerweichen** verwenden. Beide Ladegeräte hängen dann an derselben Zeitschaltuhr
	- Das Ladegerät selbst mit Kabelbindern unten am U-Träger fixieren (siehe Abbildung 6)
	- Euro-Stecker Verlängerung des Netzteils des Marderschrecks (mit "M" beschriftet) zusätzlich in die digitale Zeitschaltuhr (mit "M" beschriftet) stecken (siehe Abbildung 5) – hierzu eine der beiden **Steckerweichen** verwenden. Beide Marderschrecks hängen dann an derselben Zeitschaltuhr
	- Das Netzteil des Marderschrecks selber mit Kabelbindern neben der Steckerleiste am U-Träger fixieren
	- LED an beiden Marderschrecks sollte etwa im 5 s Abstand leuchten
	- 12 V Akku befestigen (siehe Abbildung 7 bis Abbildung 9)

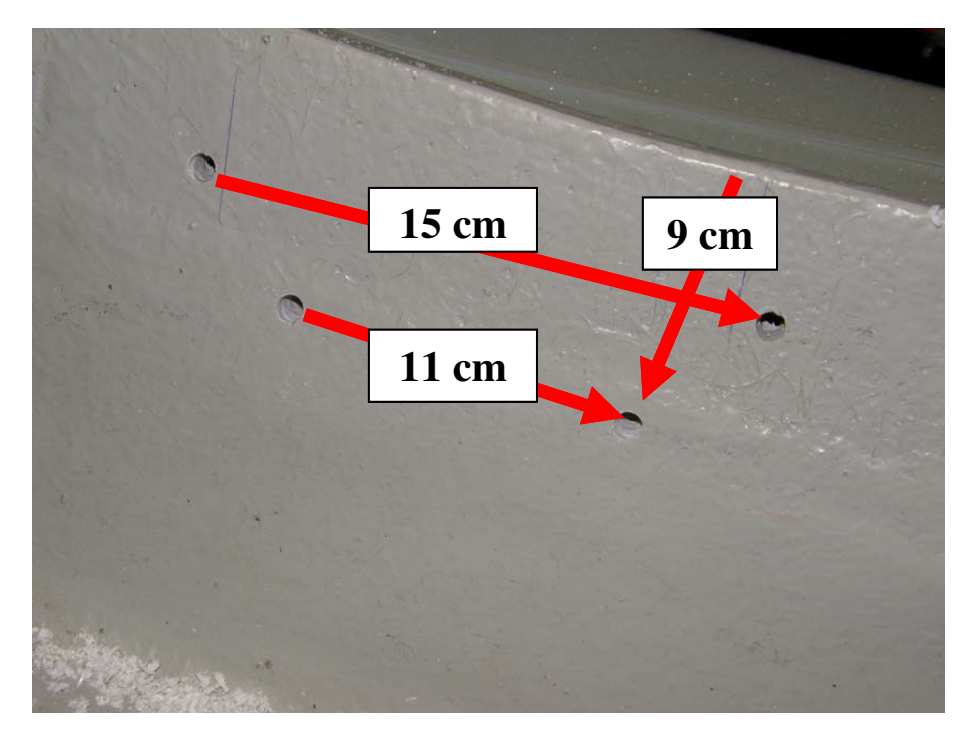

**Abbildung 7** 8 mm Bohrlöcher zur Befestigung des Blei-Gel-Akkus an der GFK-Falz

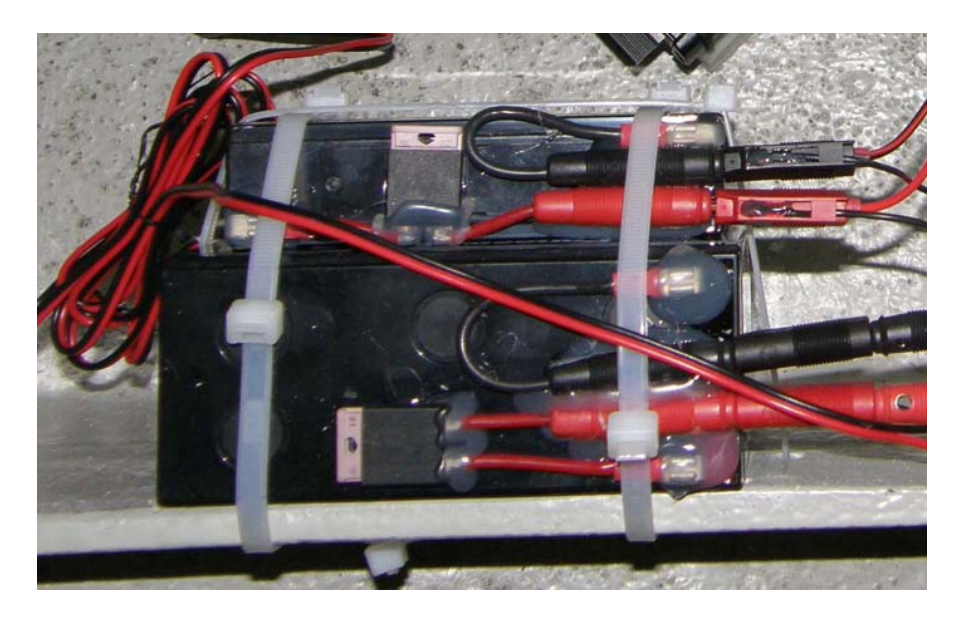

**Abbildung 8** Befestigung des Blei-Gel-Akkus mit Kabelbindern (Breite 8 mm). **Im Bild sind zwei Akkus gezeigt, für den Aufbau wird jedoch für jeden Detektor nur jeweils einer benötigt!**

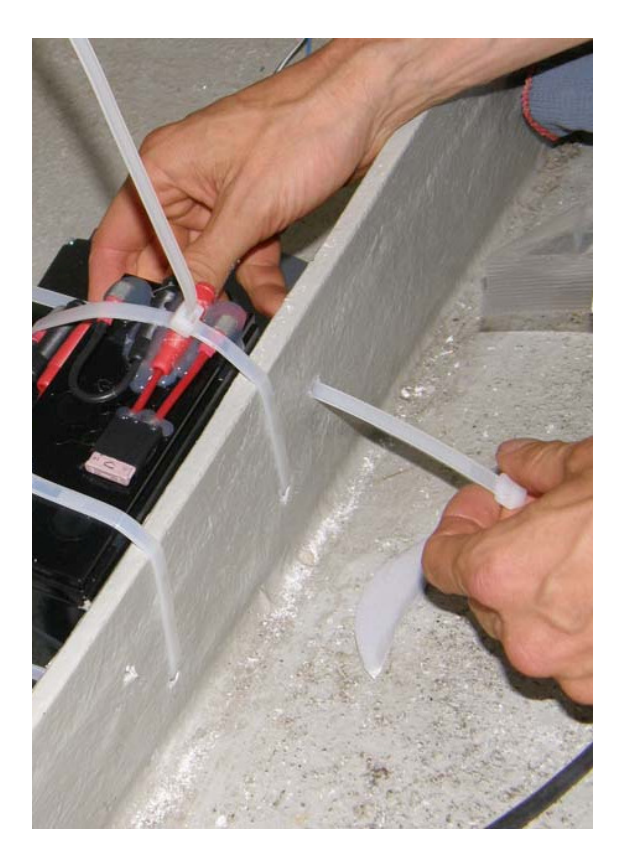

- **Abbildung 9** Befestigung des Blei-Gel-Akkus mit Kabelbindern (Breite 8 mm). **Im Bild sind zwei Akkus gezeigt, für den Aufbau wird jedoch für jeden Detektor nur jeweils einer benötigt!**
	- o 12 V Akku (groß, 7 Ah mit "S" gekennzeichnet) max. 40 cm von der späteren Position des Anabat SD1 entfernt befestigen –darauf achten, dass der Abstand Anabat SD1-Akku nicht die Länge des Stromversorgungskabels des Anabat SD1 überschreitet!
	- o Löcher in Falz der GFK-Hülle bohren (Durchmesser 8 mm entsprechend der Breite der großen Kabelbinder):
		- Jeweils zwei Löcher unter und neben den Akkus Abstände siehe Abbildung 7
	- o Akkus mit großen Kabelbindern fixieren (siehe Abbildung 8 und Abbildung 9)

**Installation Anabat SD1 in WEA-Gondel** 

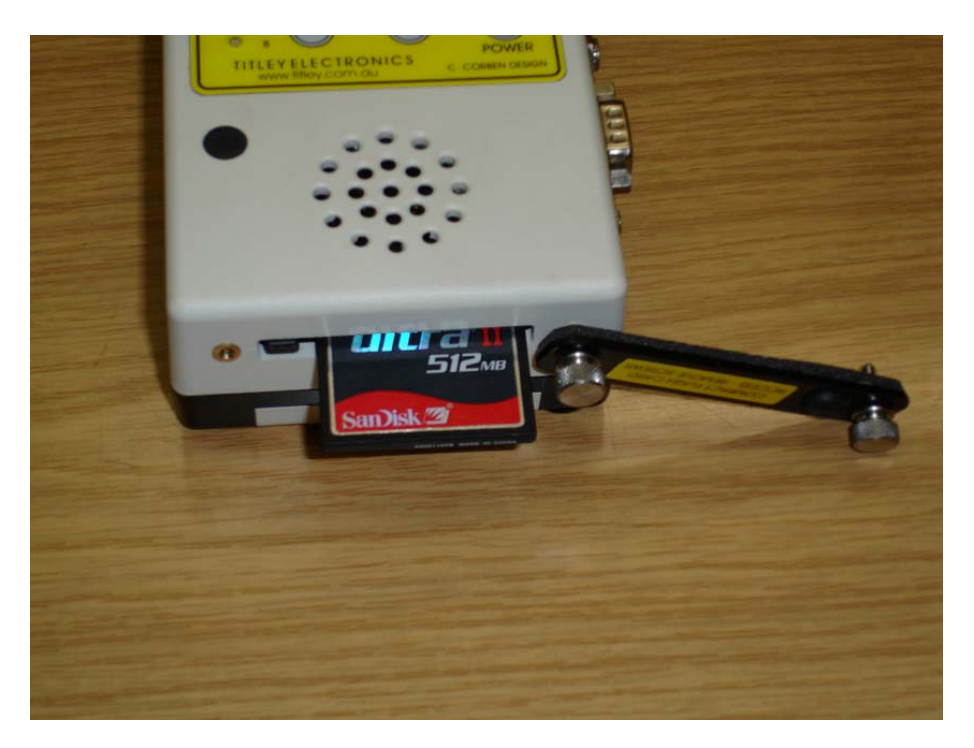

**Abbildung 10** Einlegen bzw. Wechsel der CF-Karte beim Anabat SD1

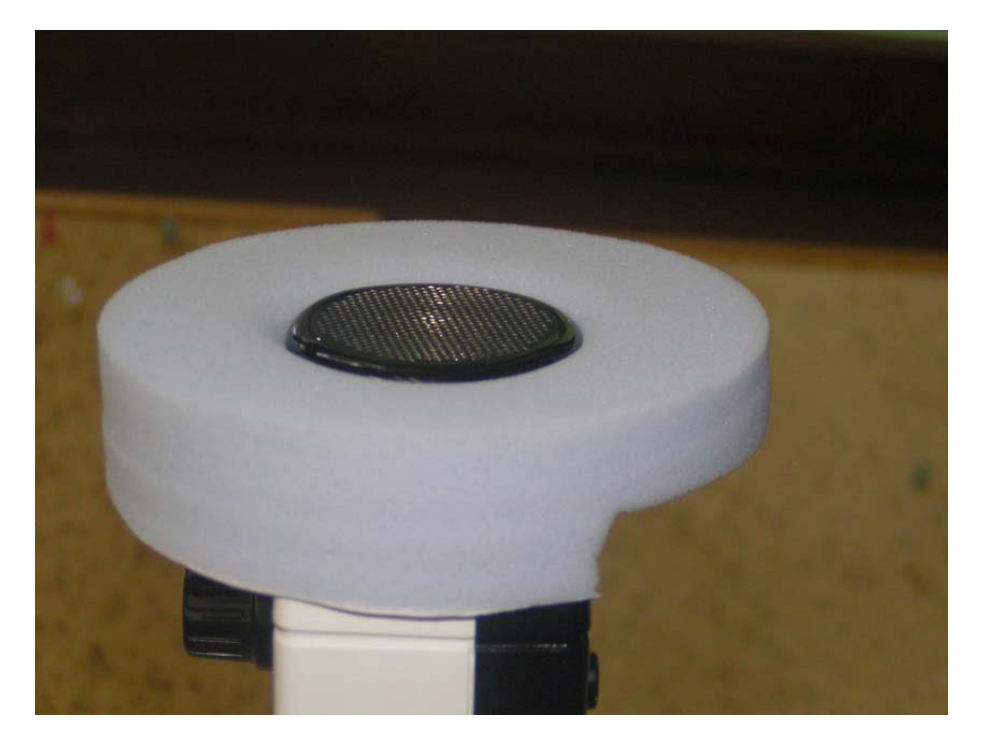

- **Abbildung 11** Aufstecken der Schaumstoffscheibe auf den Anabat SD1: Das Mikrofon sollte in einer Ebene mit der Schaumstoff-Front angeordnet sein. Die Aussparung im Schaumstoff sollte nach Hinten und zur Unterseite des Anabat SD1 weisen
	- CF-Karte einlegen (siehe Abbildung 10):
		- o Abdeckung am hinteren Ende des Gerätes abschrauben
- o Alte Karte (soweit vorhanden) durch drücken des schwarzen viereckigen Knopfes lösen
- o Karte einlegen (bzw. später wechseln), Gerät wieder verschließen
- Aufstecken der Schaumstoffscheibe auf das Mikrofon des Anabat SD1 (siehe Abbildung 11):
	- o Mikrofon vom Anabat SD1 nach vorne abziehen (**ohne zu drehen!**)
	- o Schaumstoffscheibe so auf Mikrofon des Anabat SD1 aufstecken, dass die Aussparung im Schaumstoff zur Unterseite des Anabat SD1 zeigt und das Gitter des Mikrofons in einer Ebene mit dem Schaumstoff liegt (siehe Abbildung 11)
	- o Mikrofon mit Schaumstoff wieder aufstecken (**dabei auf die Anordnung der Pins und der Buchse achten!**)
- Halterungs-Winkel befestigen:
	- o Kunststoffwinkel entsprechend der Schablone am Boden verschrauben dabei darauf achten, dass der Winkel mit dem angeklebten **Marderschreck** an der richtigen Stelle richtig positioniert wird!

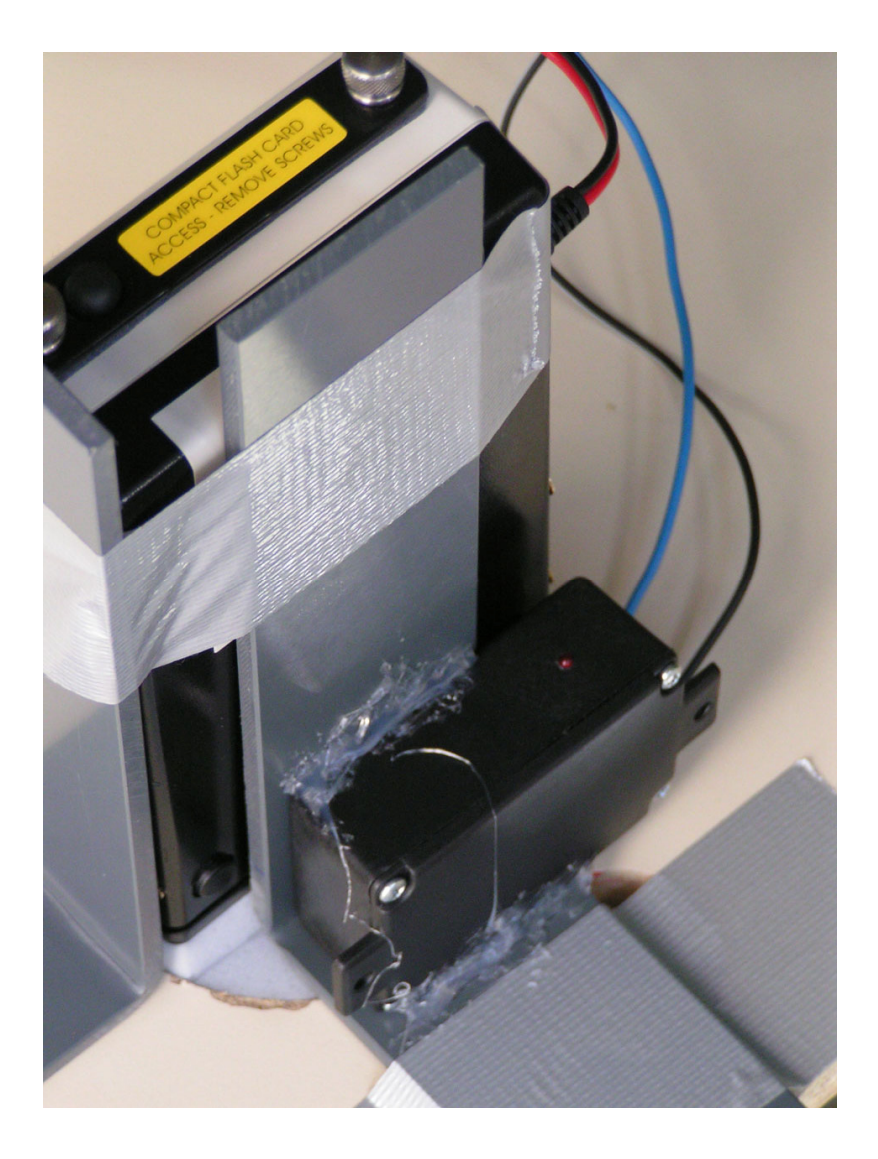

- **Abbildung 12** Position des Anabat SD1 und des Marderschrecks an den PVC-Haltewinkeln. Der Marderschreck wird angeklebt an einem der Halterungswinkel des Anabat SD1 geliefert
	- Anabat SD1 an der Halterung befestigen:
		- o Materialstärke der aus dem Loch für den Anabat SD1 herausgeschnittenen GFK-Scheibe messen
		- o Diese Materialstärke mit Folienstift an der Schaumstoffscheibe des Anabat SD1-Mikro markieren (d. h. Markierung seitlich an der Schaumstoffscheibe im Abstand von der Forder-Front, der der Dicke des GFK entspricht): Später sollte das Mikrofon so weit in die GFK-Hülle eintauchen, dass das Mikrofon-Gitter genau bündig mit der Außenwand abschließt
		- o Mikrofon des Anabat SD1 mit umgebender Schaumstoff-Scheibe in das vorgesehene Loch stecken (das herausgeschnittene Segment in der Scheibe ist als Aussparung für den überstehenden PVC-Winkel gedacht)
		- o Position des Anabat SD1 Testen: die Fläche des Mikrofon-Schutzgitters sollte bündig mit der Außenseite der GFK-Hülle abschließt und die Schaumstoffscheibe zwischen Mikrofon und GFK-Hülle klemmen, die hoch stehenden Schenkel der Winkel sollten bündig am Anabat SD1 anliegen, die Oberseite (Bedientasten) und die Buchsen auf der rechten Seite des Gerätes müssen frei bleiben (siehe Abbildung 12)
		- o Anabat SD1 wieder herausnehmen
		- o Schutzfolie von den Doppel-Klebestreifen auf den Winkeln abziehen
		- o Anabat SD1 so auf den Klebestreifen kleben, dass die Fläche des Schutzgitters bündig mit der Außenseite der GFK-Hülle abschließt (s. Folienstift-Markierung) und die Schaumstoffscheibe zwischen Mikrofon und GFK-Hülle klemmt
		- o Anabat SD1 durch zwei Kabelbinder an den hoch stehenden Schenkeln der Winkel fixieren

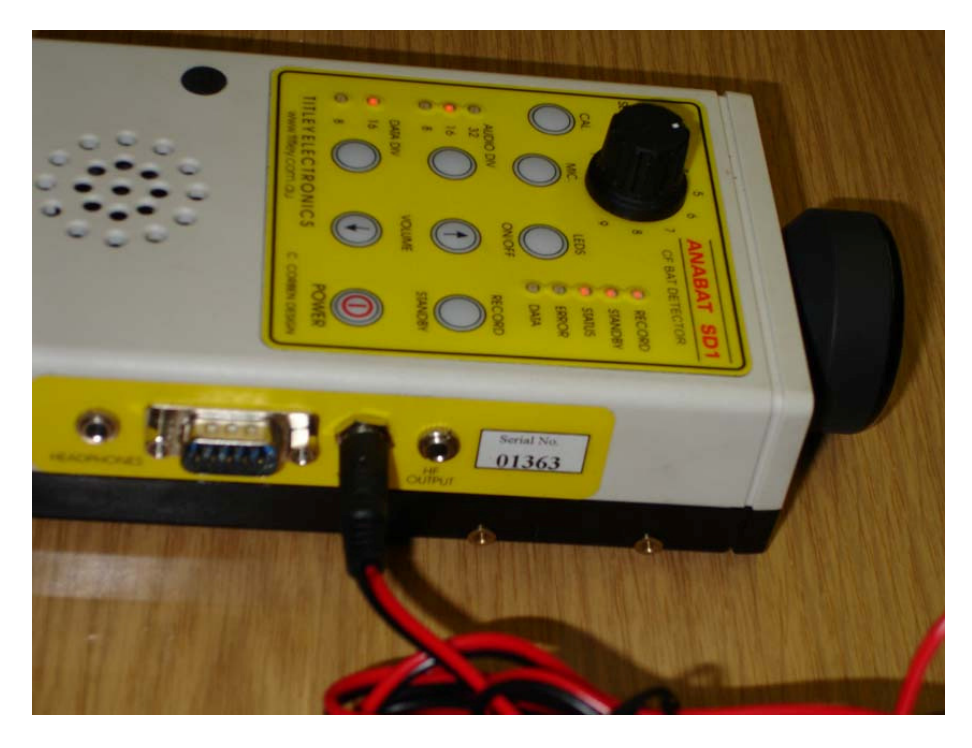

**Abbildung 13** Buchse für das Stromversorgungskabel des Anabat SD1

- Stromversorgungskabel des Anabat SD1
	- o DC-Stecker des Kabels in Buchse seitlich am Anabat SD1 stecken (siehe Abbildung 13)
	- o roten und schwarzen Bananen-Stecker in den Doppel-Stecker des Ladegerätes am 12 V Akku stecken (siehe Abbildung 4)
- Einstellung der "Sensitivity" des Anabat SD1 kontrollieren: Die Markierung am "Sensitivity"-Drehknopf sollte auf dem kalibrierten Wert stehen (rote Markierung der Zahlenskala - durch Heißkleber fixiert)
- **Nach der Installation des Gerätes folgt die Inbetriebnahme (siehe Abschnitt 0)**

### **Installation Marderschreck des Anabat SD1 in WEA-Gondel**

- Der Marderschreck für den Anabat SD1 wird von uns bereits an einem der Befestigungswinkel angeklebt (siehe Abbildung 12)
- Das zum Marderschreck gehörige Netzteil ist fest mit dem Marderschreck verbunden und muss nur noch mit der Euro-Stecker-Verlängerung in die zugehörigen Zeitschaltuhr eingesteckt werden (siehe Abschnitt 0)

# **Inbetriebnahme Anabat SD1**

### **Inbetriebnahme Marderschreck des Anabat SD1 in WEA-Gondel**

- Für den Test bei der Inbetriebnahme sollte die digitale Zeitschaltuhr auf "ON" stehen  $(d. h.$  "ON" ist im Display unterstrichen)
- Dann sollte die rote LED am Marderschreck ca. in 5 s Abständen blinken wenn die LED blinkt wird jeweils ein Ultraschallsignal bei ca. 20 kHz ausgeben

- **Nach** dem Test der Detektoren (siehe Abschnitt 0) muss die digitale Zeitschaltuhr über "OFF" wieder auf "AUTO" gestellte werden

### **Inbetriebnahme Anabat SD1 in WEA-Gondel**

- Zum Einlegen der CF-Karte siehe Abschnitt 0)
- Anabat SD1 einschalten ("POWER"-Taste)
- Nach kurzer Zeit sollte das Gerät hochgefahren sein und die "STANDBY"-LED sollte blinken - das Gerät ist nun aktiv und wird sich von 18:00 bis 8:30 Uhr selbständig einund wieder ausschalten
- Volume-Taste nach oben mehrfach drücken das Signal des Marderschrecks sollte nun zu hören sein
- Falls das Signal nicht zu hören ist, könnte dies daran liegen, dass der Marderschreck falsch ausgerichtet ist – ggf. neu ausrichten und noch einmal prüfen
- Alles ok? Dann Volume-Taste nach unten so oft drücken, bis kein Lautsprecher-Signal mehr zu hören ist

# **Betrieb und Kartenwechsel Anabat SD1**

#### **Speicherkarten**

- Für jeden Anabat SD1 (CF-Karten) mitgeliefert (Bei den Batcordern befindet sich eine der Karten bereits im Gerät, die zugehörige leere Hülle und die andere Karte im Transportkasten, **bei den Anabat SD1 muss die Karte noch eingesteckt werden!**)
- Die Daten der aus den **Batcordern** entnommenen SDHC-Karten bzw. aus den **Anabat SD1** entnommenen CF-Karten sollen zunächst auf Eurem Rechner (z. B. im Montage-Wagen oder Büro) gesichert werden
	- o Karte in den Einschub des mitgelieferten Cardreaders einschieben
		- Anabat SD1: CF-Karte: blauer Cardreader der Fa. Hama
	- o Cardreader in den USB-Port einstecken
	- o Nachdem die Karte erkannt wurde, den gesamten Inhalt der Karte (Anabat SD1: \*.DAT file) in ein eigenes Verzeichnis auf Eurem Rechner kopieren – nicht auf der Karte löschen!
	- $\circ$  Karte deaktivieren ("Hardware sicher entfernen") und entnehmen, in Schutzhülle stecken
	- o Die auf Euren Rechnern gesicherten Daten können gelöscht werden, wenn die Karten in intaktem Zustand bei uns angekommen sind – am besten mindestens bis zum nächsten Kartenwechsel warten!

#### **Kartenwechsel Anabat SD1 in WEA-Gondel**

- Gerät ausschalten ("POWER"-Taste einmal drücken)
- Abdeckung am hinteren Ende des Gerätes abschrauben (siehe Abbildung 10)
- Karte durch Drücken des schwarzen viereckigen Knopfes lösen
- Karte herausziehen und wechseln, Gerät wieder verschließen
- Gerät einschalten ("POWER"-Taste)

- Marderschreck einschalten und Funktion des Anabat SD1 testen.

**Viel Glück!**